#### февраля 2023 г.

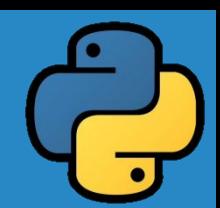

# **Подготовка к СОР**

#### **класс**

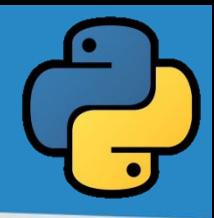

Для удобства обработки информация часто сводится в таблицу.

**Таблица** – это информация, организованная в строках и столбцах. Таблицы бывают линейные и прямоугольные. Таблица, состоящая из одной строки, называется **линейной**, из двух и более строк - **прямоугольной**. **Массив** – это электронный образ обычной таблицы. **Массив в программировании** — это структура данных, которая хранит упорядоченный набор однотипных элементов. Его можно представить в виде шкафчика или камеры хранения на вокзале или в магазине: набор ячеек, в каждой из которых может что-то лежать.

#### **Виды массивов:**

- Одномерный
- Двумерный
- Многомерный

#### **Типы массивов:**

- Числовой
- Текстовый
- Символьный
- Логический

Все элементы массива имеют один тип, одно имя и расположены в памяти последовательно.

**Одномерный массив** — это ряд пронумерованных элементов. Они, как вагоны поезда, следуют друг за другом, и к ним можно обратиться по номеру: первый, второй, третий, десятый.

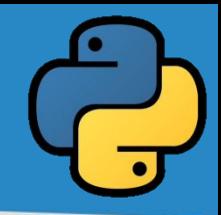

Рассмотрим одномерный числовой массив, состоящий из 8 элементов:

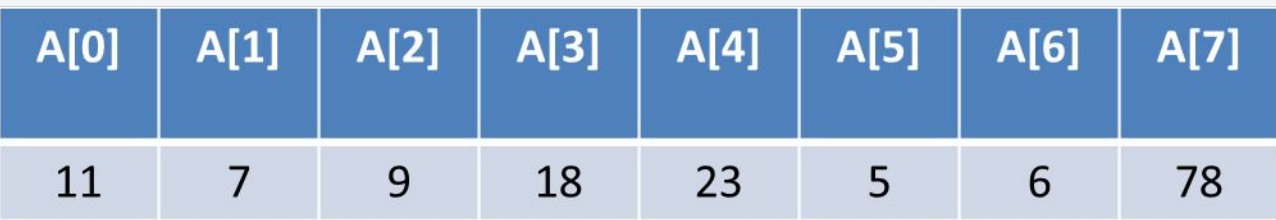

Имя массива А, А[0], А[1],…, А[8] – элементы массива А. Длина массива - 8

В отличие от таблиц, элементы одномерного массива в Python нумеруют начиная не с первого, а с нулевого элемента.

Например, А[1]=7, А[4]=23.

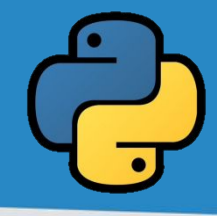

#### **Ввод элементов одномерного массива**

From array import array –импорт библиотеки массивов N=int(input ())-ввод длины массива A=[0]\*N- резервирует в памяти ПК место длины N A[i]=int(input ())-ввод элементов массива с клавиатуры Ввод, обработку и вывод N элементов массива удобно производить с помощью цикла с параметром for i in range(0,N).

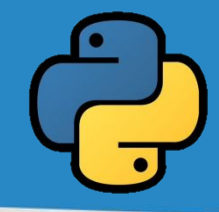

#### **Задача 1.** Рассмотрим программу вывода пятого элемента массива А.(стр. 74)

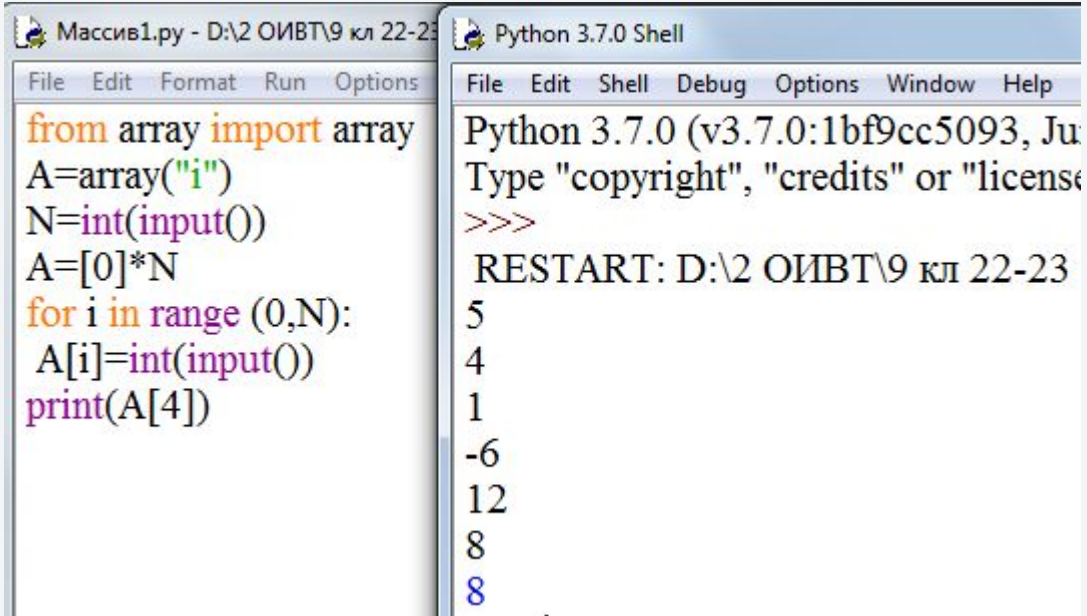

**Первое число 5 означает число элементов массива, затем идут элементы массива. Синим цветом выделен пятый элемент, который равен 8.**

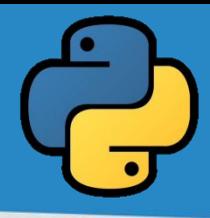

#### **Задача 2.** Составить программу нахождения суммы элементов массива А ( аналогично программе со стр.

74).

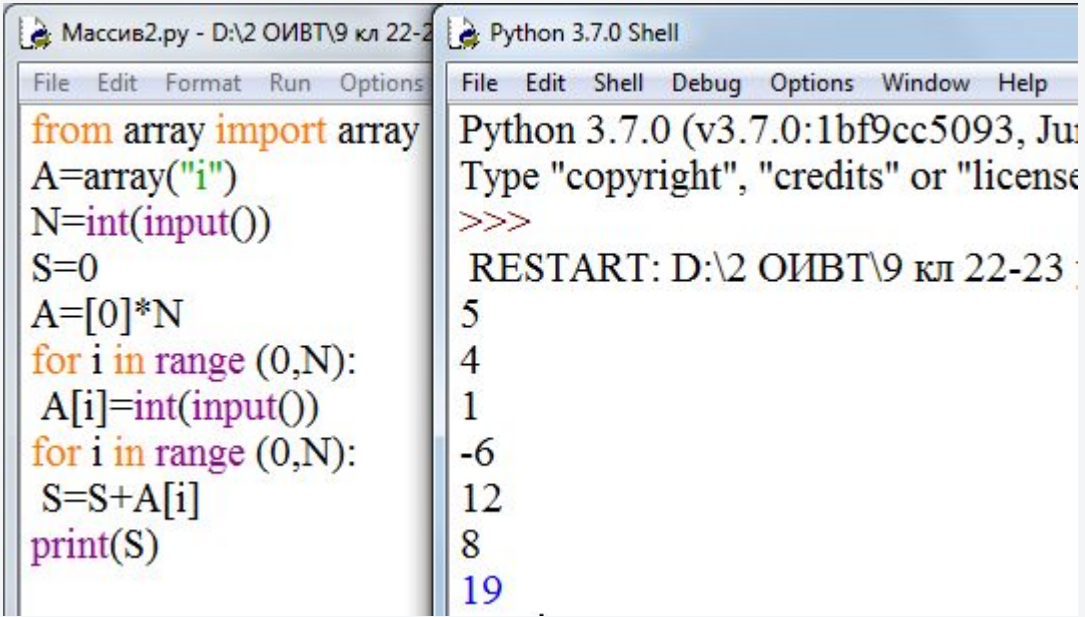

#### **Тест** 4+1-6+12+8=19

**Первое число 5 означает число элементов массива, затем идут элементы массива. Синим цветом выделена сумма, которая равна 19.**

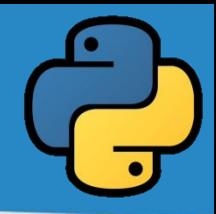

В предыдущих задачах при работе с массивами использовался ввод данных с клавиатуры. Однако, если данных много, такой способ ввода неудобен.

В таких случаях используют ввод данных с помощью оператора случайных чисел или чтение данных из файла.

Генерация любых случайных чисел с помощью модуля Random. Функция Randint модуля Random возвращает случайные числа в заданном интервале.

Например,  $A[i]$  = randint(1,100) - загружает в массив случайные числа из промежутка от 1 до 100

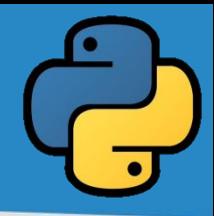

#### **Задача 3.** Составить программу вывода всех четных чисел из данного массива. (Стр. 77 Код 2 ввод чисел с клавиатуры)

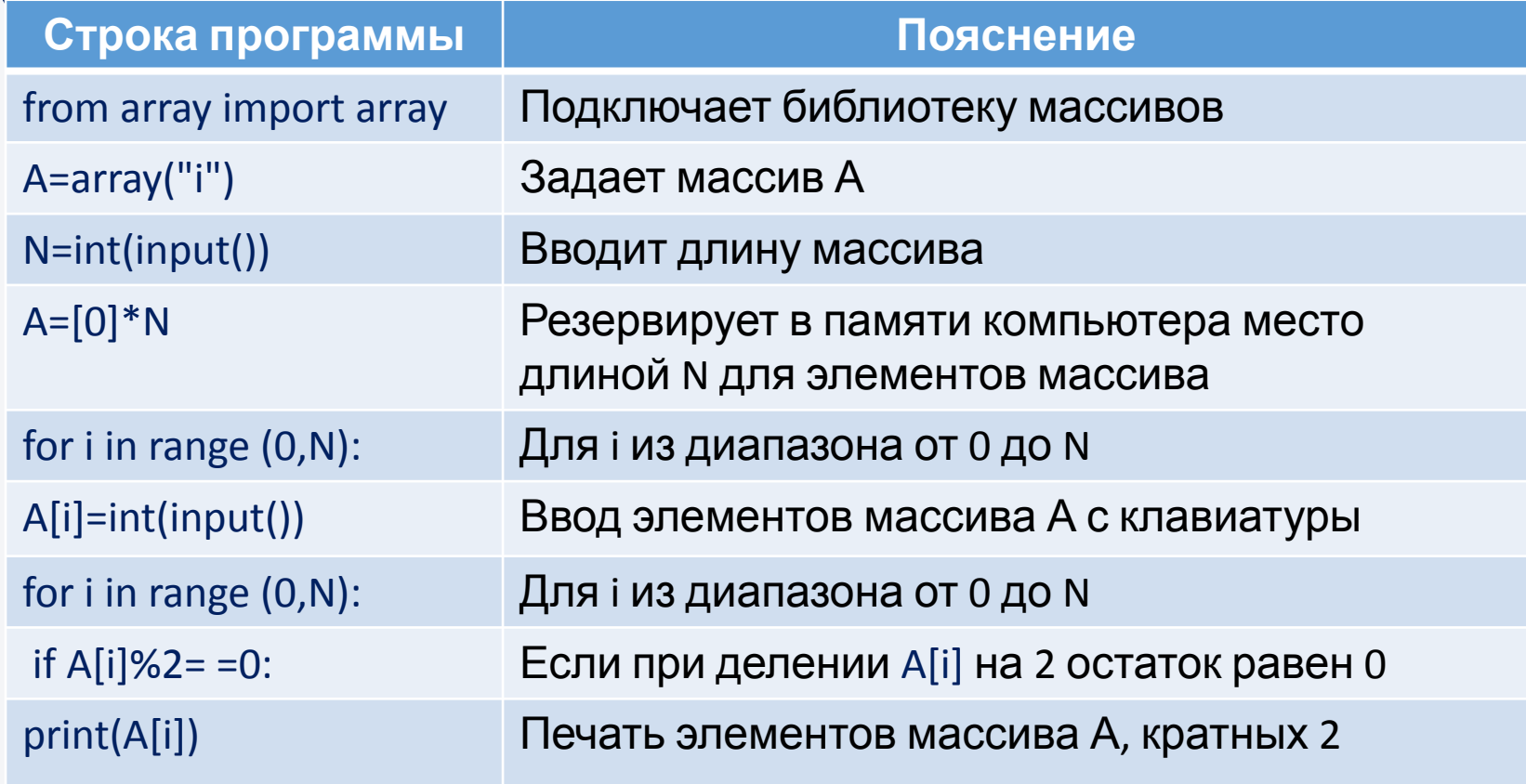

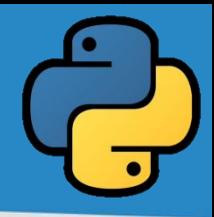

**Задача 4.** Составить программу вывода всех четных чисел из данного массива. (Стр. 77 Код 2 ввод чисел с помощью генератора случайных чисел)

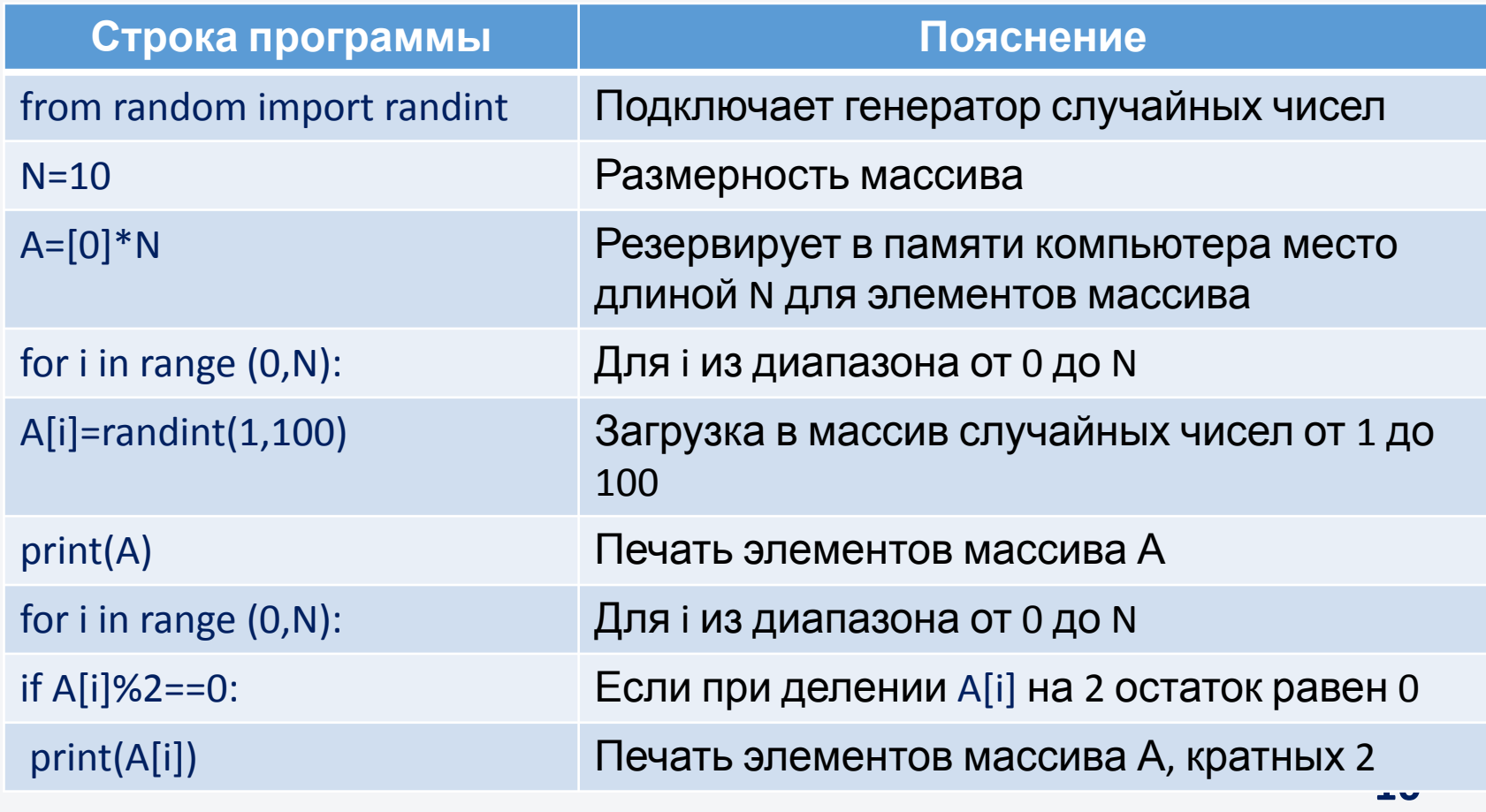

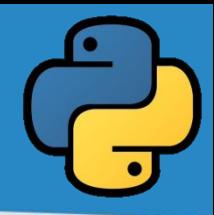

**Задача 5.** Определите найдется ли среди учащихся хотя бы один, у которого рост равен 170 см. Если найдется такой человек, определите его индекс. Если найдется несколько таких учеников, то выведите порядковый номер последнего из них. (Код 1 стр. 82)

Рассмотрим линейную таблицу Х[12].

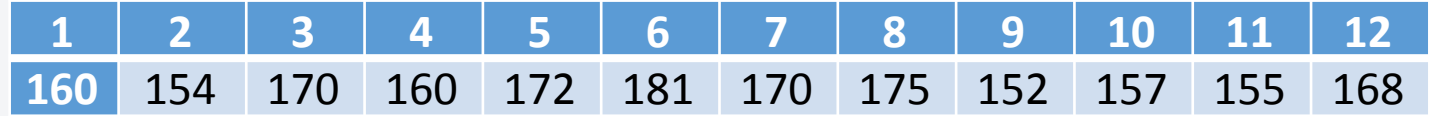

Организуем ввод элементов массива, сравним каждый элемент массива с числом 170. Место элемента массива, равного 170 сохраним как переменную Р. Если значение Р будет равно 0, то выведем сообщение «В массиве такого элемента нет».

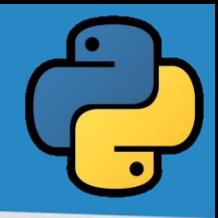

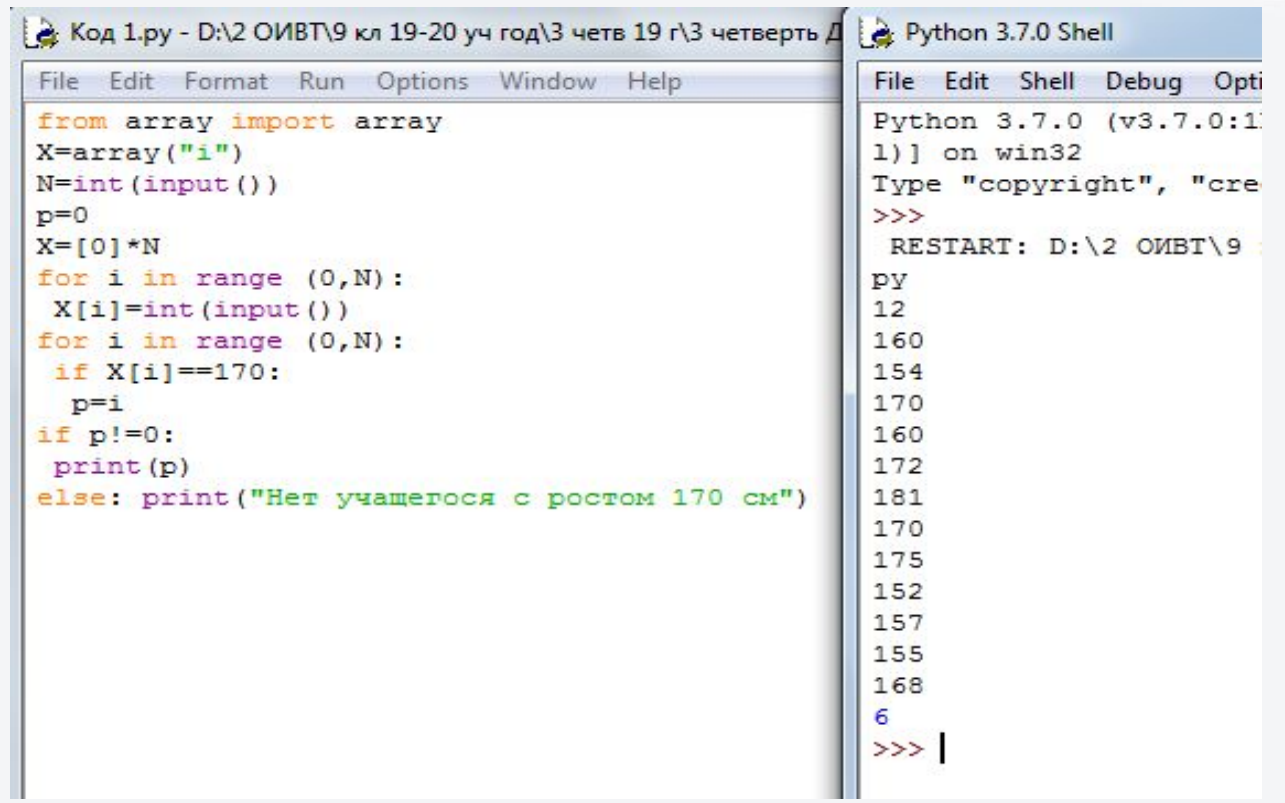

Почему в выводе мы видим число 6, а не 7 как на рисунке 1 стр. 81? Верно, потому что 6 – это индекс элемента массива, а 7 его порядковый номер.

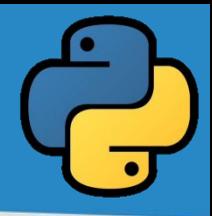

**Задача 6.** Дан рост учеников 9 класса в виде массива Х[12]. Определите разницу в росте между самым высоким учеником и самым низким.(Код 2 стр. 82)

Рассмотрим линейную таблицу Х[12].

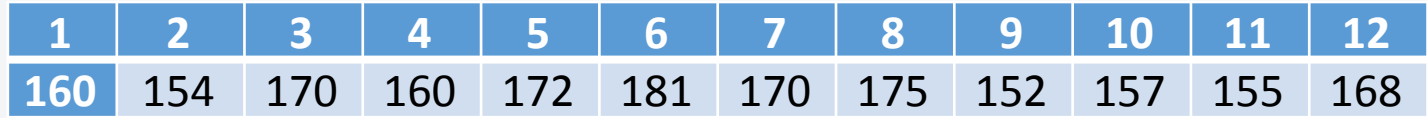

Организуем ввод элементов массива, найдем минимальный и максимальный элементы массива и выведем разницу между максимумом и минимумом.

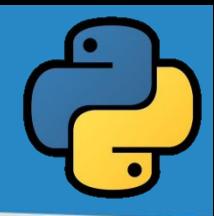

Добавим в код 2 на стр. 82 еще 2 строки. Выведем максимальный и минимальный элементы отдельно. Это поможет лучше понять результат работы программы. Проверим правильность работы программы, введем первые 5 значений. Действительно, самый высокий ученик имеет рост 172 см, у самого низкого ученика рост равен 154 см (для большей наглядности и простоты введены значения для учеников 1-5). Разница в росте составляет 18 см.

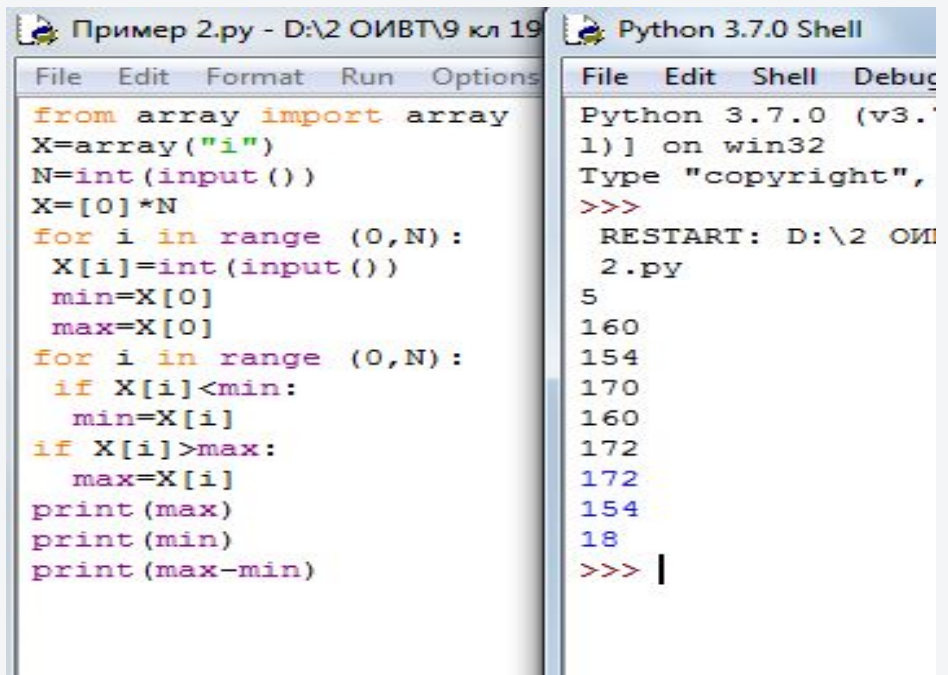

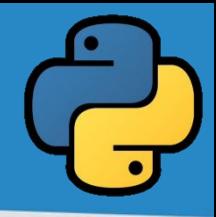

**Задача 7.** Дан одномерный массив, в котором нужно поменять местами элементы, стоящие на местах с номерами m и k. (Код 1 стр. 92 с помощью вспомогательной переменной)

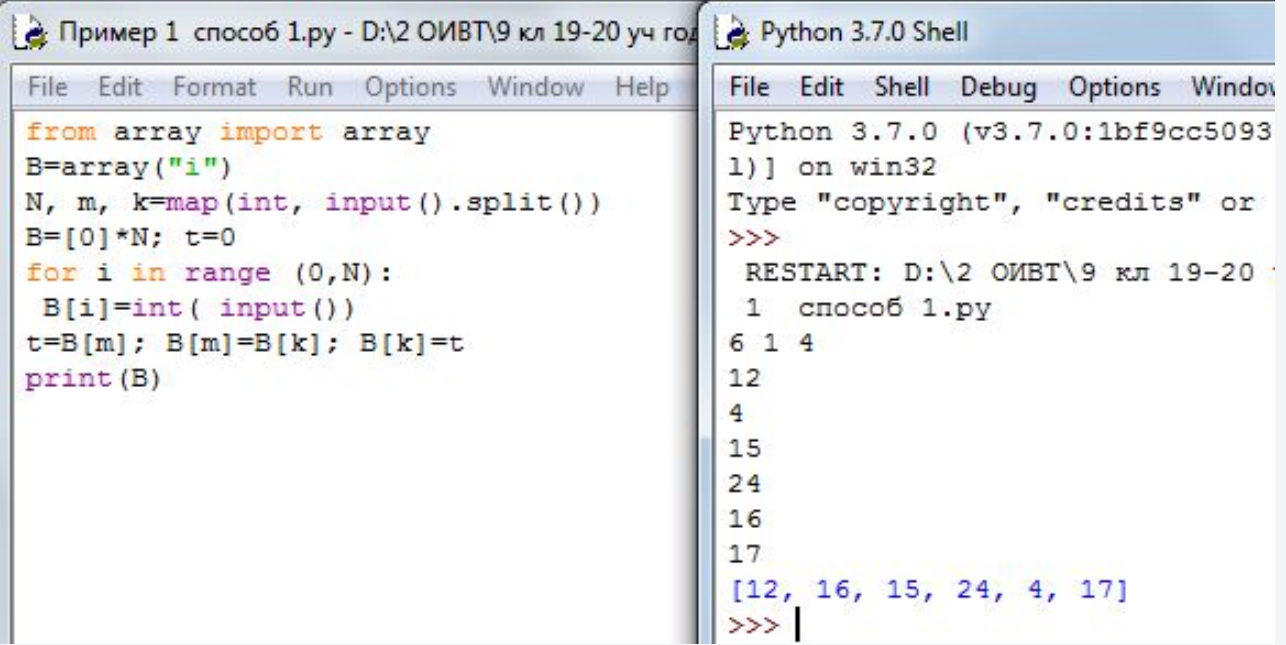

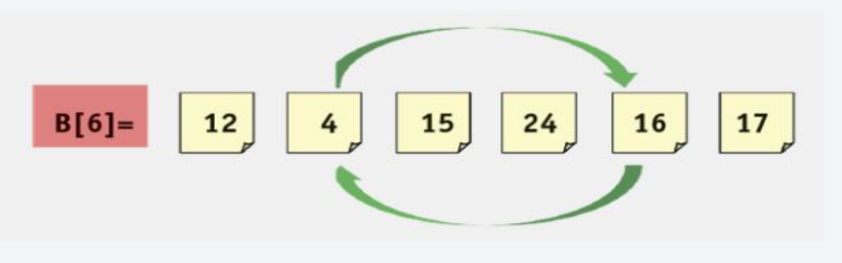

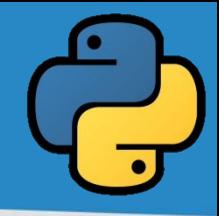

**Задача 8.** Дан одномерный массив, в котором нужно поменять местами элементы, стоящие на местах с номерами m и k. (Код 2 стр. 92 без помощи вспомогательной переменной)

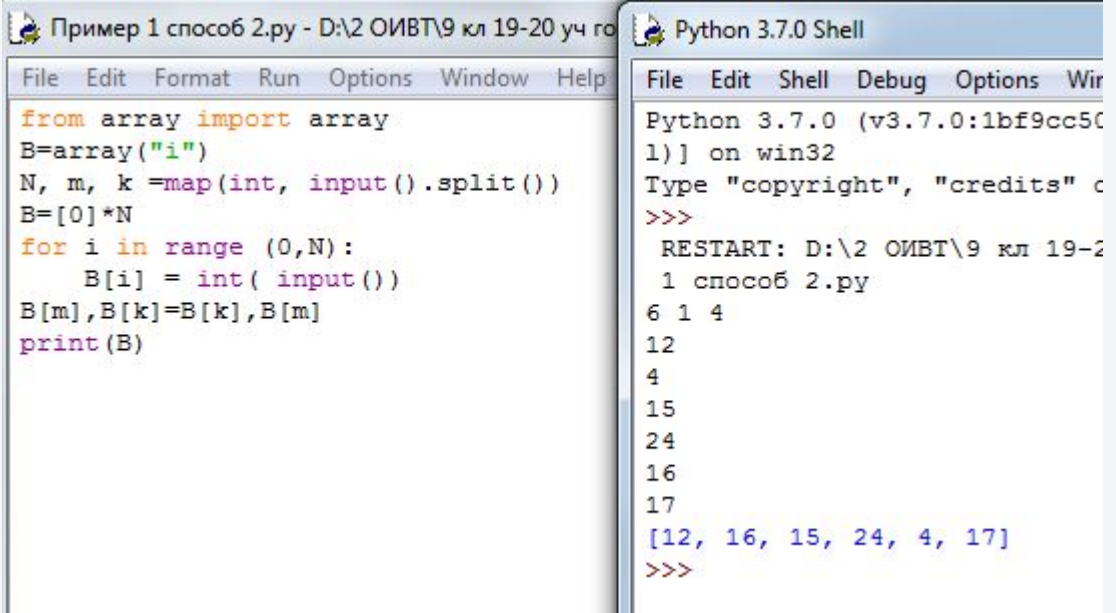

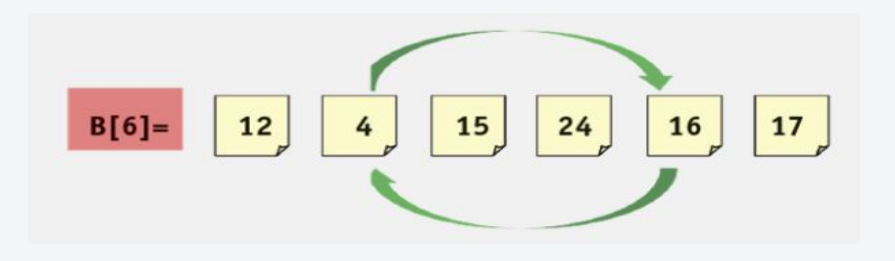

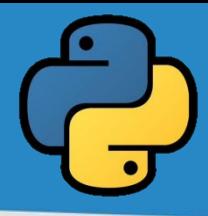

#### **Задача 9.** Перепишем элементы массива А в массив В.

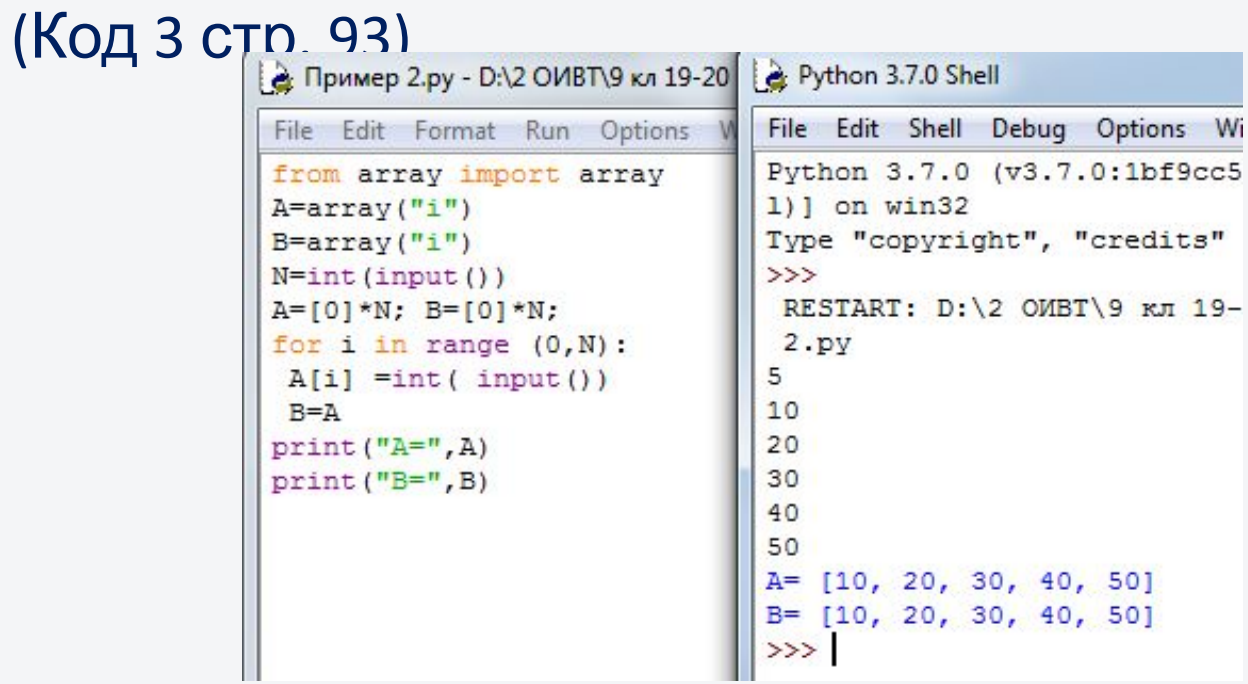

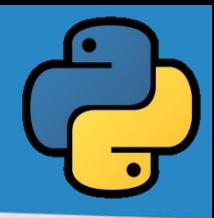

**Задача 10.** Задан одномерный массив А[N]. Выведите на экран элементы данного массива, отсортировав их в порядке возрастания, в порядке убывания. (Код 1 стр. 99)

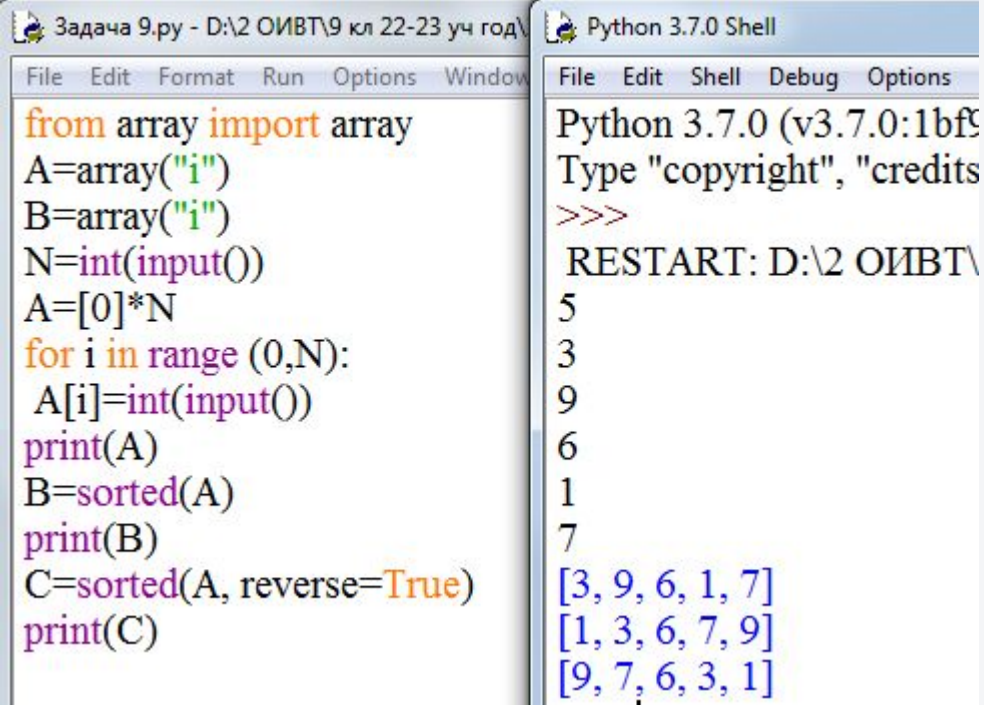

## **Важно знать, как правильно сохранить свою работу!**

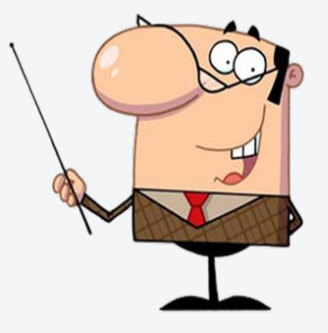

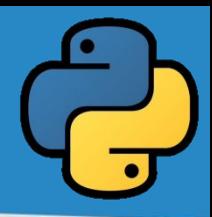

#### Для запуска Python выполняют следующие команды: **Пуск→ Все программы → Python 3.7 → IDLE**

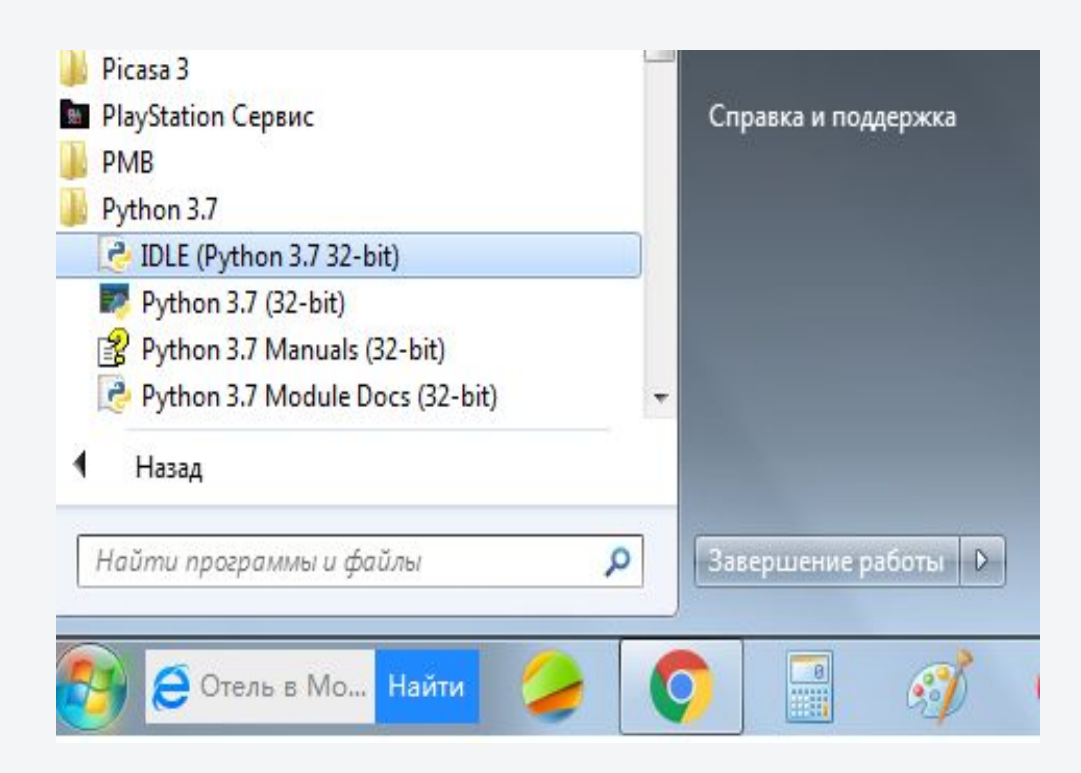

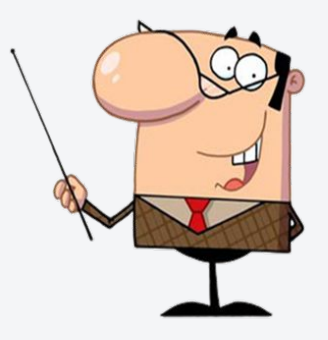

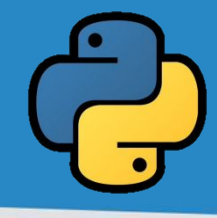

#### Для создания нового файла выполняют следующие команды:

#### **File→ New File**

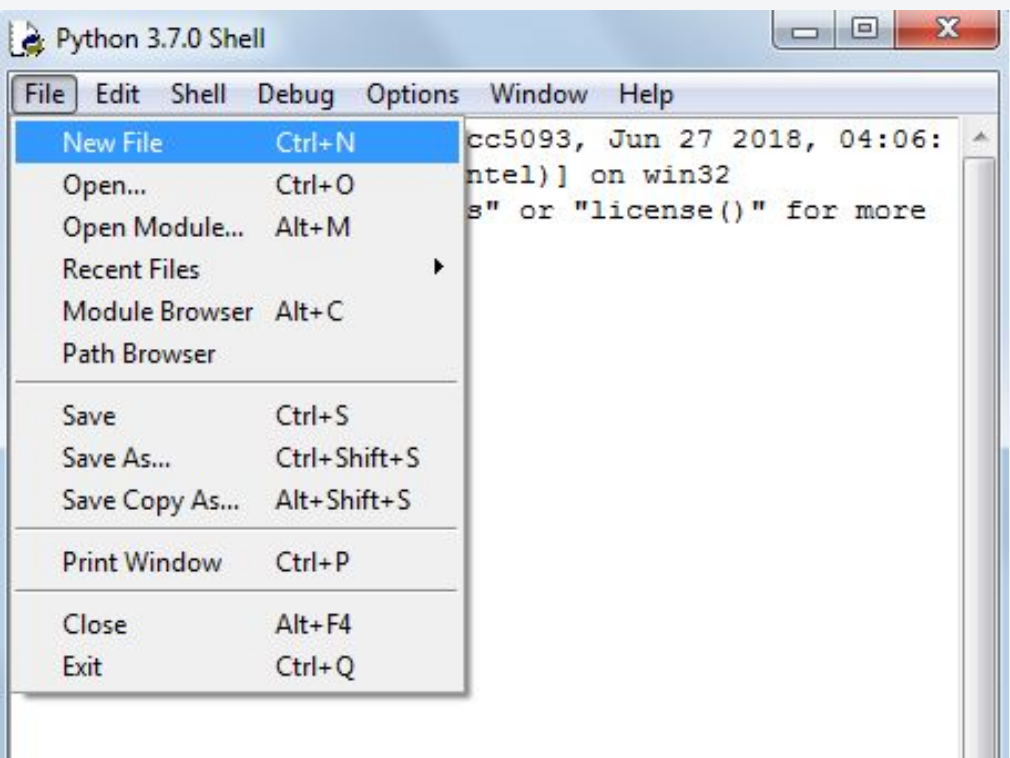

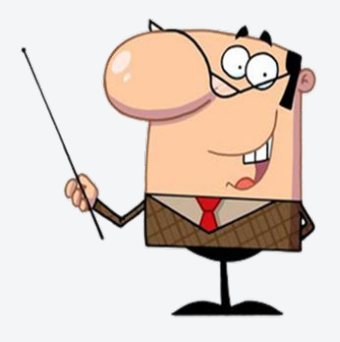

#### После набора кода программы выполняют следующие команды: **Run→ Run Module ( F5)**

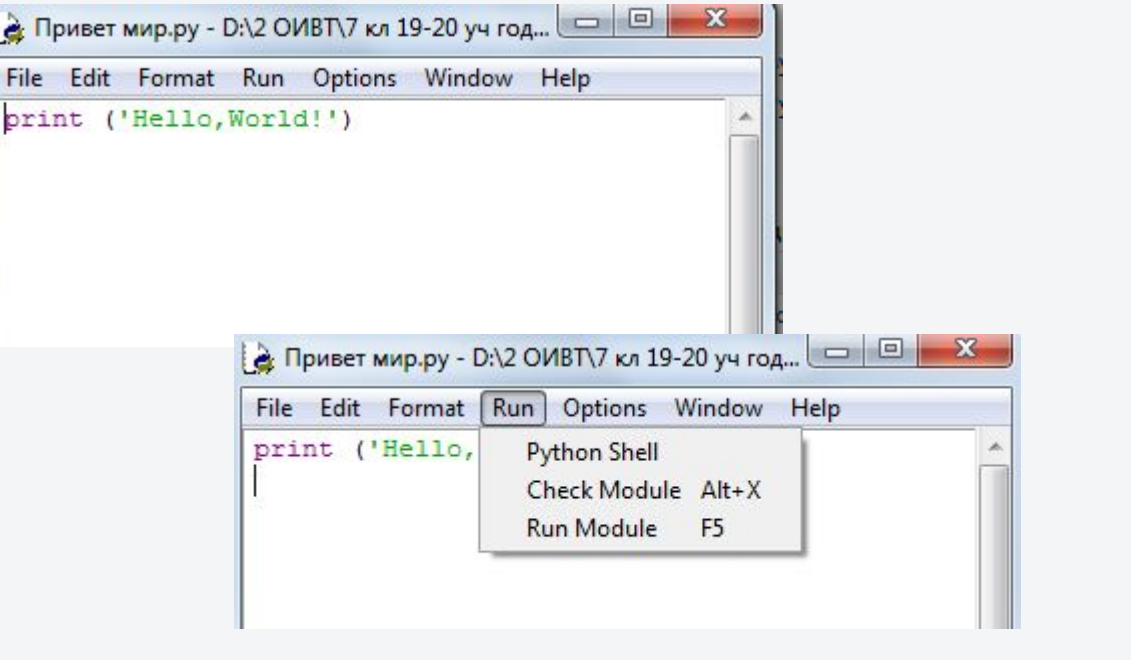

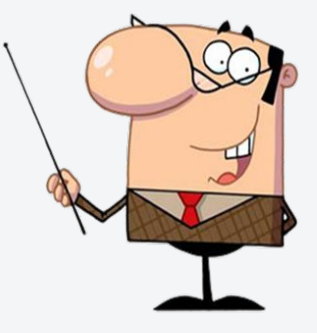

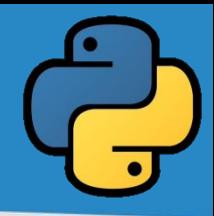

Перед первым запуском программы ее необходимо сохранить. **Важно помнить!** Сохраняем созданный файл только в папке со **своим именем**!

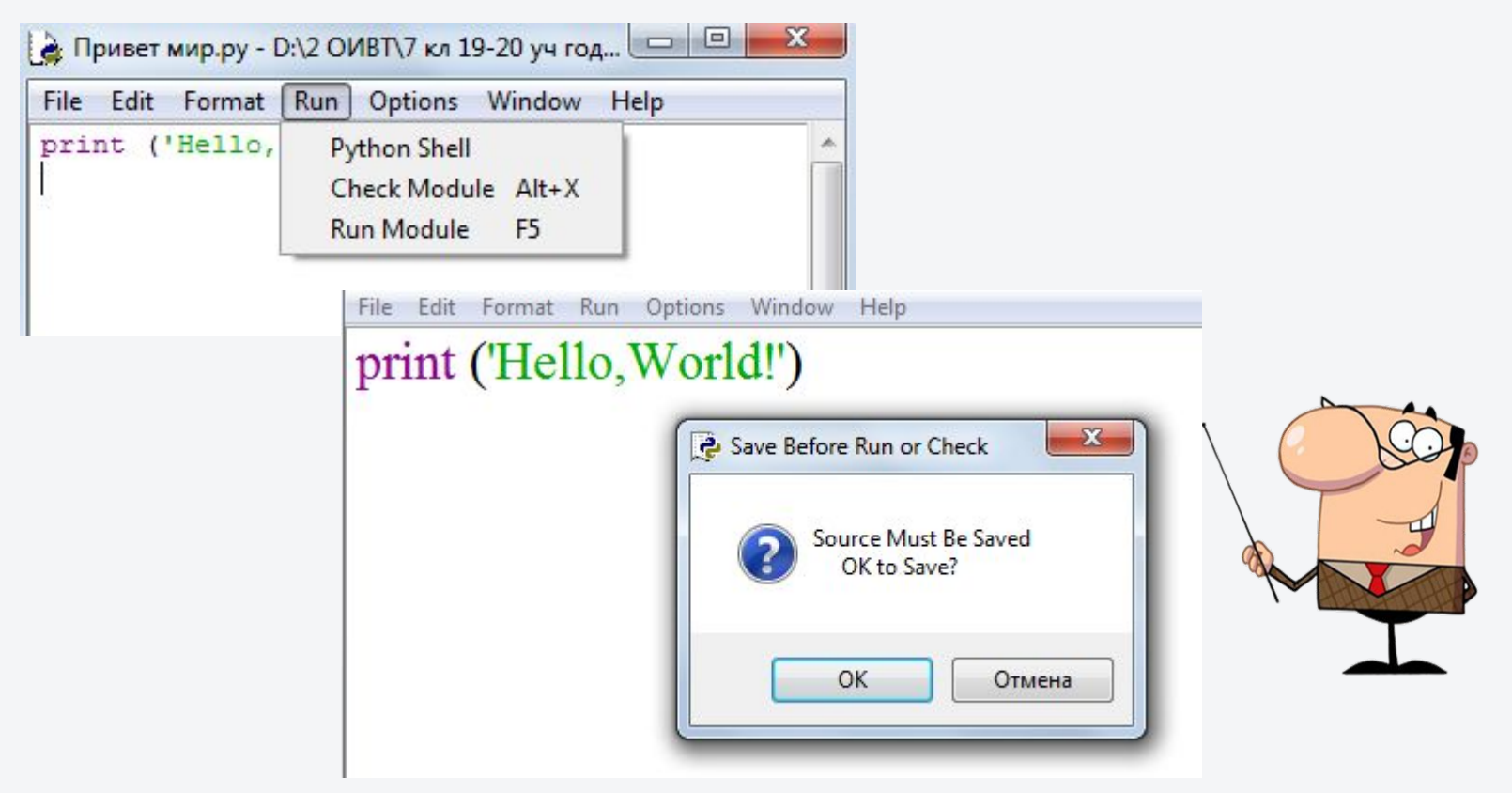

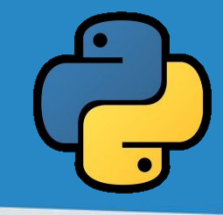

### **Домашнее задание**

Повторить § 4.1-4.7, проверить наличие программ 1-10. Количество программ, законспектированных в тетради и сохраненных в папке со своим именем равно количеству баллов за практику.

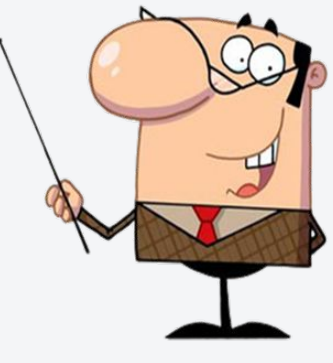

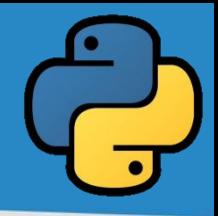

# **Спасибо за внимание!**

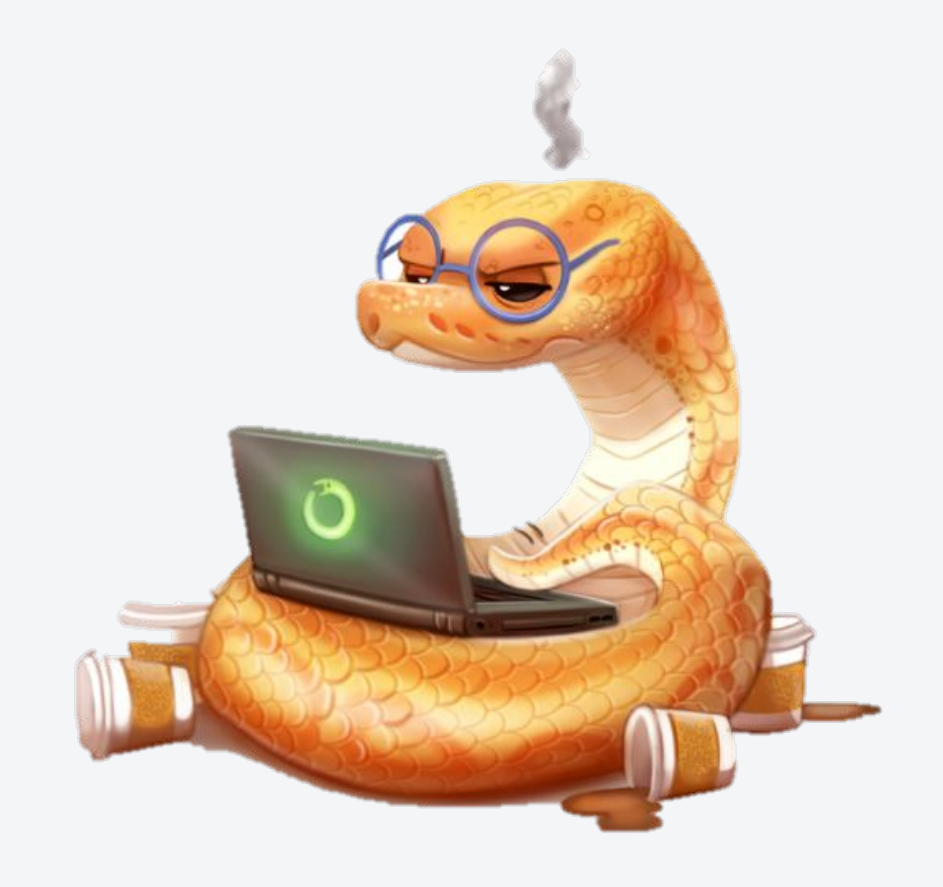